Tennessee Department of Human Services

# **Modernization Project**

**Department of Education Child Care Provider Town Hall**

**July 11th, 2022**

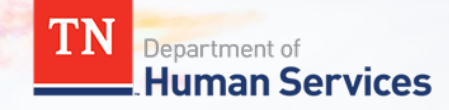

# **Team Introduction**

**Misty Moody**

**Assistant Commissioner of Early Learning, Tennessee Department of Education**

**Jay Sirot Organizational Change Management and Training Team, Deloitte**

**Kristi Calvaruso**

**Organizational Change Management and Training Team, Deloitte**

## What Will We Cover Today?

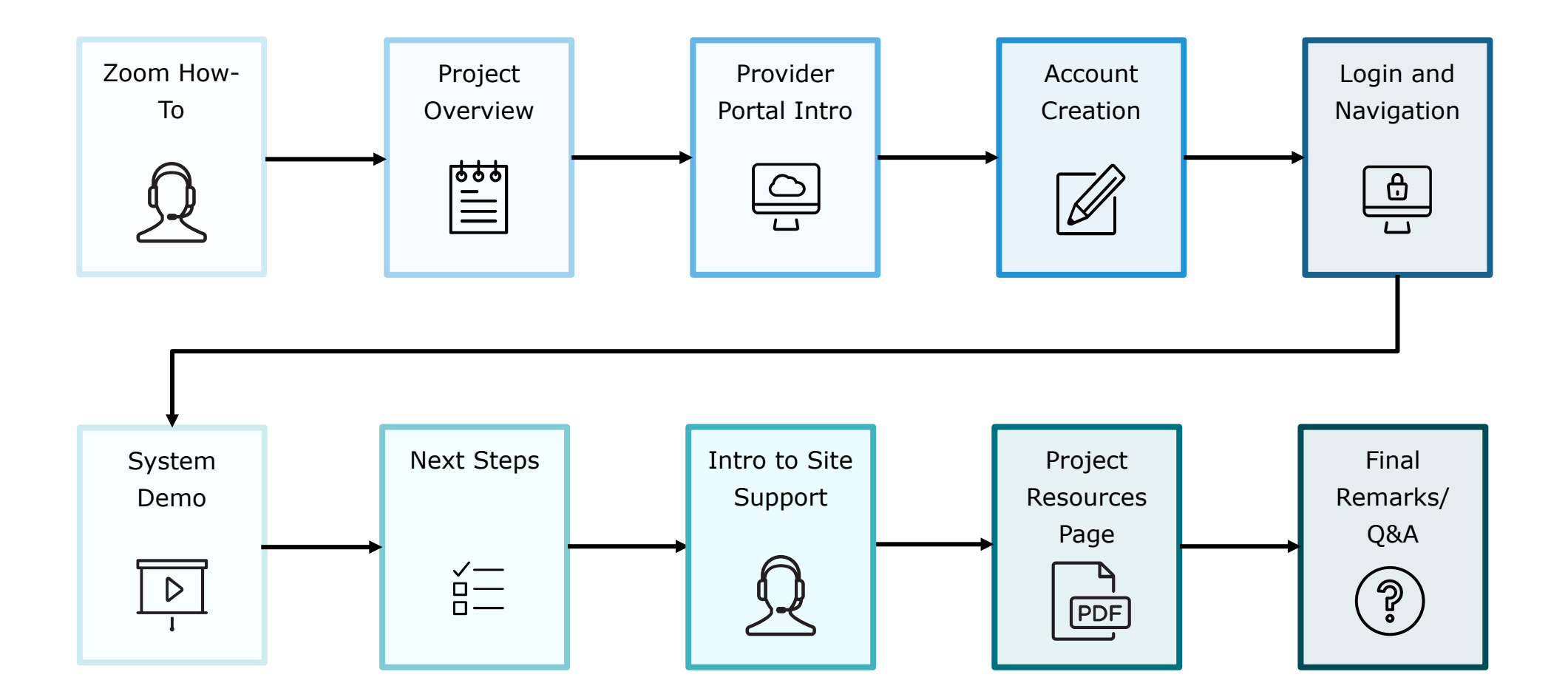

### Zoom "How -To"

**1** The *Chat* button for this webinar has been disabled. If you have a question, please use the *Q&A* function.

**2** The *Raise Hand* button allows you to signal that you need assistance. Please select this button if you need help with any Zoom settings or other technical challenges.

**3** The *Q&A* button will open a window for you to ask a question. Feel free to ask a question at any time during the session.

> *When asking a question, please provide your email address.*

> At the end of this Townhall, we will answer as many questions as we can. If there are ones we do not get to, we will try to answer them in the coming weeks via email or in our resource materials.

**4** The **Leave** button is used to exit (or hang up) the Zoom meeting.

View Options You are viewing Sirot, Jay's scre 10 **III** View **Tennessee Department of Human Services Modernization Project TN**  $\blacksquare$ Leave Audio Settings ^ Chat O&A **3 1 2 4GP** Audio Settings ^ Leave Q&A

Chat

**Raise Hand** 

### Modernization Project Overview

The Provider Portal Will Be Your Central Location to:

- Submit your Annual Report
- **View Notices**
- Report Incidents/Injuries
- View Appointments Made by your Program Evaluator
- Address Corrective Action Plans
- Manage your Profile

# Schedule of Releases

- **Provider Portal for Time and Attendance** features including Enrollment and Attendance Management, as well as EAV Submission and Administration.
- **Optional Mobile Attendance App** for Providers and Customers to automatically capture child attendance details.

## **Release 1 - Certificate Release 1 - Certificate Release 2 - eLicensing Release**

• **eLicensing for Providers** to maintain their Licensing requirements and activities, manage their Compliance and Reporting needs, Appointments by your Program Evaluator, and Profile information.

## Your Role During This Transition

As we transition to our new systems, we ask that you all try to do the following:

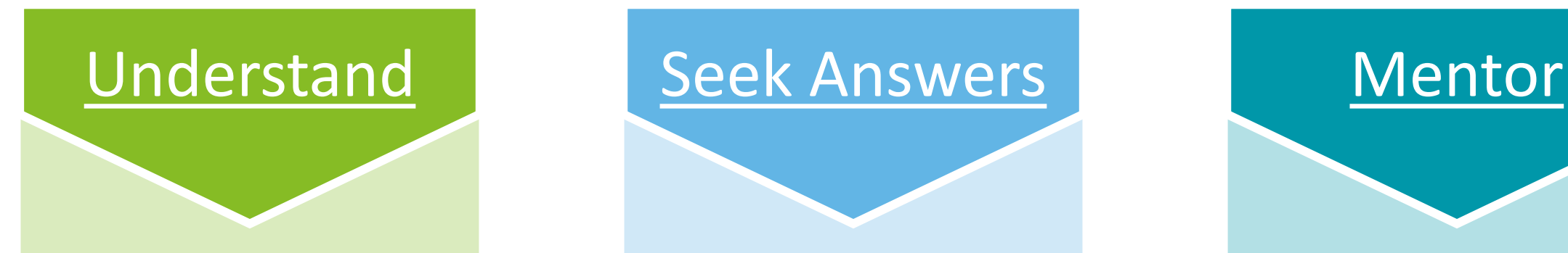

- Spend time exploring our newly modernized systems
- Use the resources we have created to accelerate your understanding

- As you use the new systems, keep track of the questions you have
- Refer to our training resources, your peers, and our Site Support Team to receive answers to your questions

- Encourage peers to explore the new systems and use our resource materials
- Help teach system functionality to your peers as you are able to

### Things to Keep in Mind

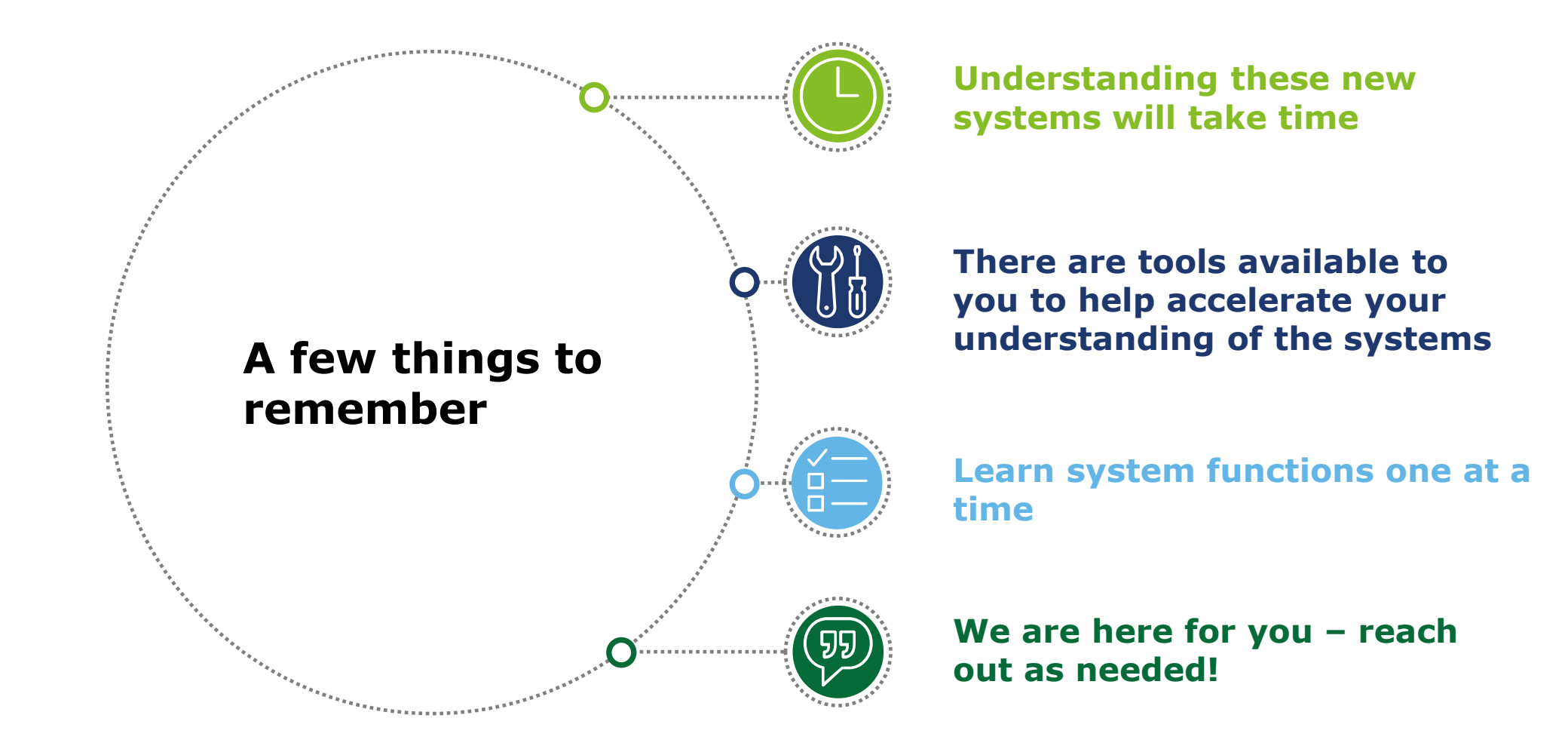

# **Introduction to the Provider Portal**

### Introduction to the Provider Portal

The new **Provider Portal**  is an **Online System** that will be the centralized tool for Child Care Providers to complete Requirements

This tool will be utilized by **all Child Care Providers**

## **What is it? Who will use it? How will you use it?**

Providers will manage their **license, reporting and compliance activities,** time and attendance data, and more through the Portal

# **Provider Portal**

0 -

Jan

WW.  $\equiv$ 

# **Release 2 Features**

#### **Appointments**

You will be able to view scheduled appointments of your program evaluator in your Provider Portal and reach out to your program evaluator to change the time if needed.

#### **Corrective Action Plans**

You will respond to corrective action plans in your Provider Portal, noting the steps you have/will take to address the issue.

#### **Annual Reports/Change Reports**

You will complete and submit your annual reports and necessary changes throughout the year in the Provider Portal. In this report, you will note the services you offer and other key information.

### **Violations**

You will be able to view any violations reported by your program evaluator within the Provider Portal.

#### **Injuries/Incidents**

You can use the Provider Portal to self -report injuries/incidents. These will be immediately available to review by Department Staff.

# **Provider Portal Account Registration**

### Provider Portal Account Set-up Overview: Registering as a Primary Contact

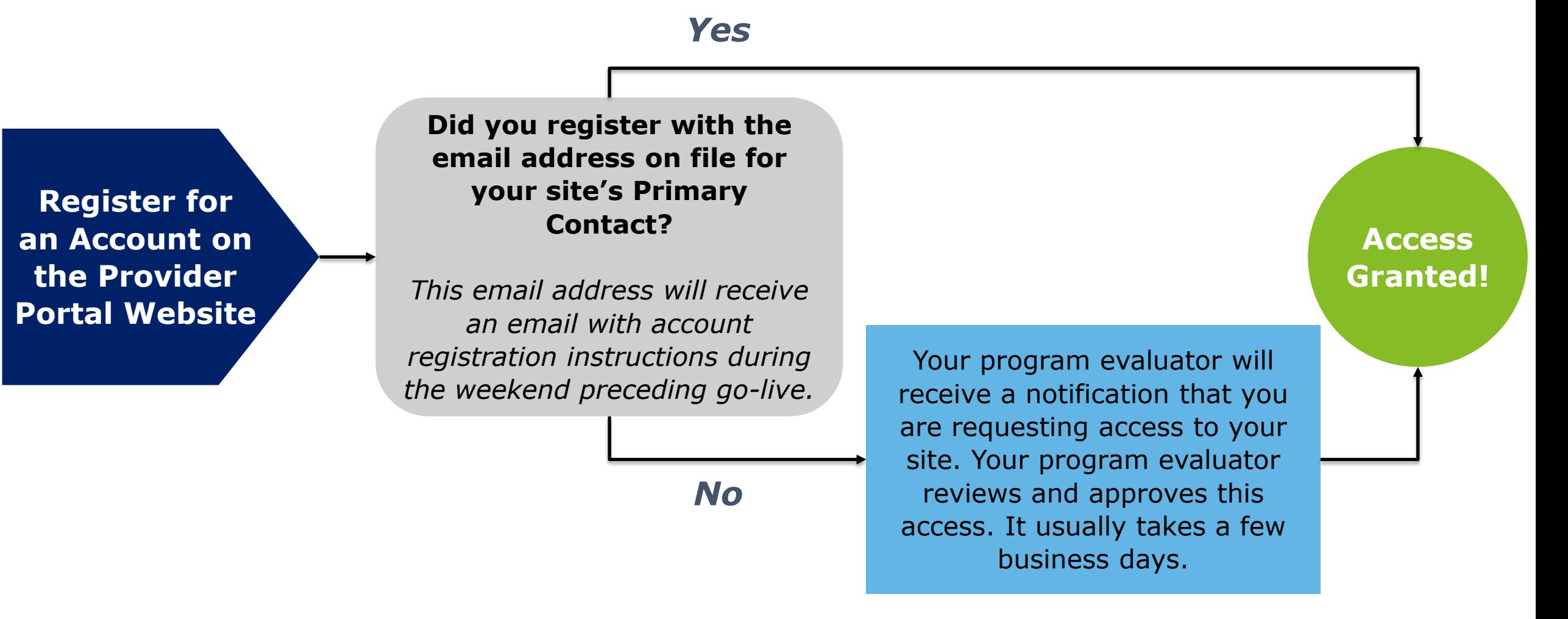

Note: If you created a Provider Portal account during our first system release, you do not need to do so again. All Release 2 functionality will appear in your Provider Portal once live. Importance of Having a Business Email Address

**TDHS asks that you use a business email address to register for Provider Portal account.**

If you do not already have a business email address, we ask that you create one and use it to register for your Provider Portal account.

Additionally, if you have previously registered for a customer-based TDHS system, such as the Pandemic Relief Portal, you must use a different email address to register for your Provider Portal account.

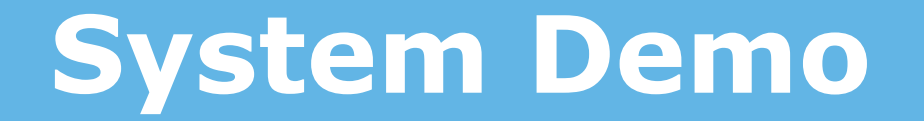

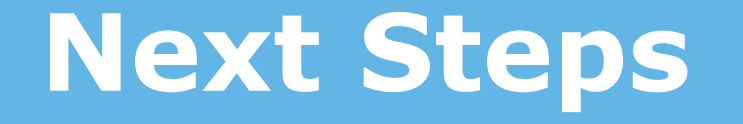

## Please Complete the Following Activities As Soon As Possible!

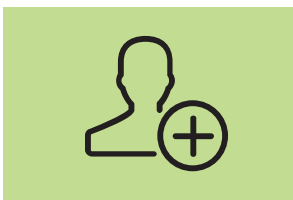

**Register For An Account As A Primary Contact**

- Provider's Primary Contact registers for an account in the Provider Portal
- If the Primary Contact uses the email on file, site access is automatically granted. If not, the Provider's program evaluator will need to approve (usually takes a few business days).

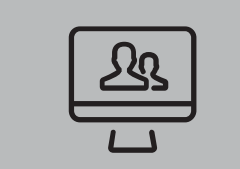

**Have Staff Register for Accounts and Request Site Access**

- Other staff members register for their own accounts and request site access
- Primary Contact grants access to Staff

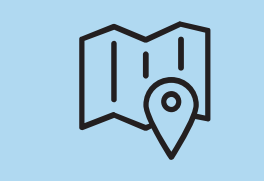

**Familiarize Yourself**

- Over the next few weeks, familiarize yourself with the new system
- We recommend looking over our training materials as you learn the functionality in the system

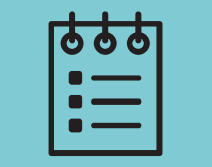

**Prepare to Complete Your Annual Report in the Provider Portal**

- Going forward, you must use the Provider Portal to complete your annual report and applicable changes throughout the year
- Your annual report is due each year at the end of September

# **Modernization Project Resources Page**

### [Encourage Providers to Visit Our Modernization Project Resources Page!](https://www.tn.gov/humanservices/for-families/child-care-services/child-care-resources-for-providers/modernization-project-resources.html)

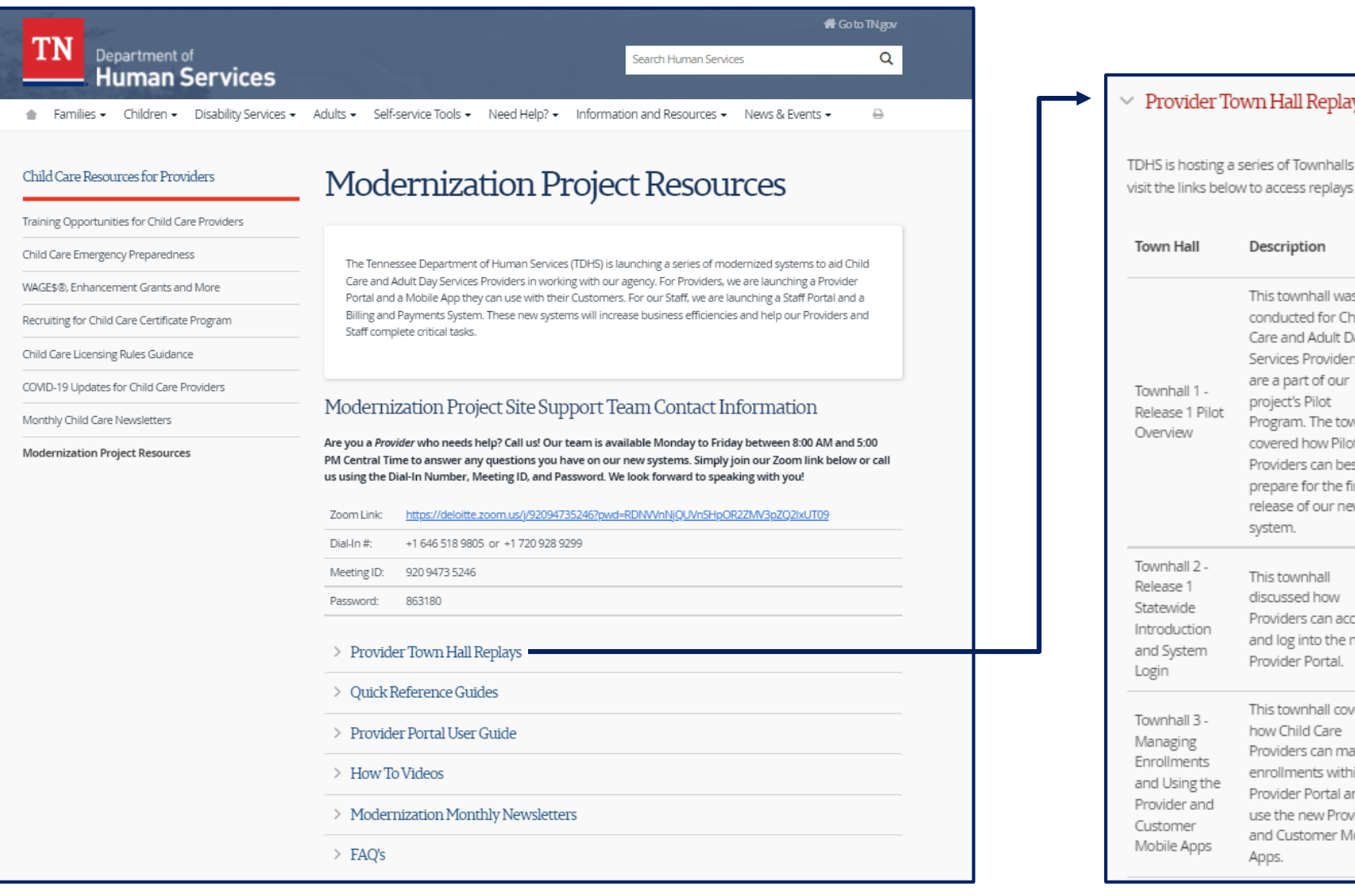

#### tys

s to help Providers understand how to use these modernized systems. Please s of these Townhalls.

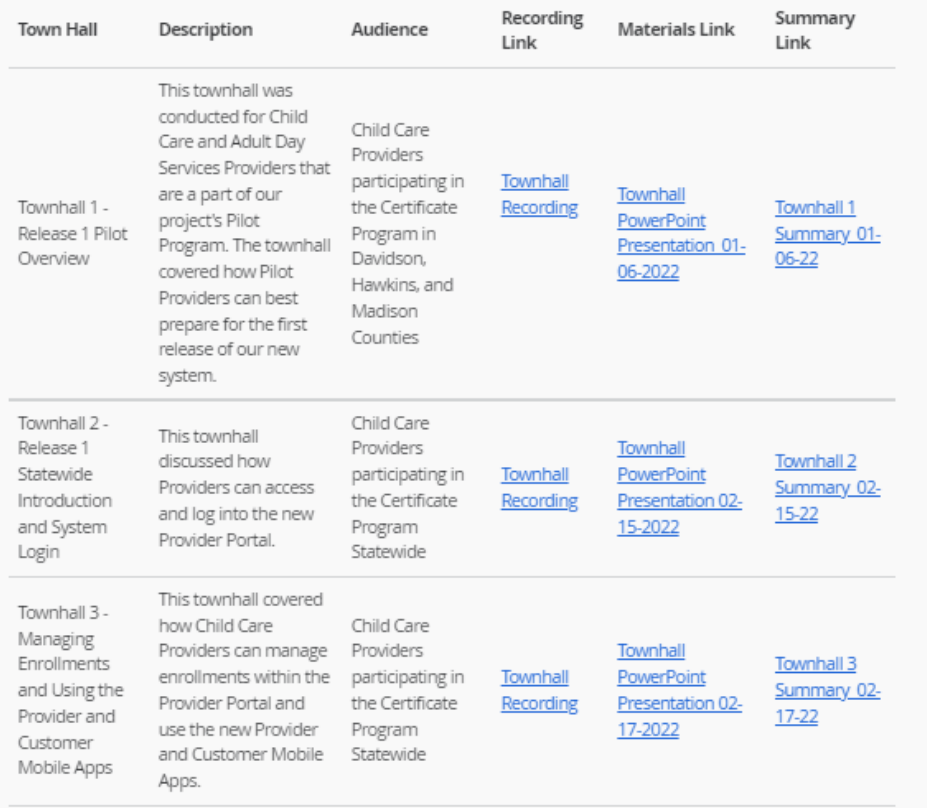

# **Intro to Site Support**

Have a question or need help solving a problem? Call us!

Our team is available Monday to Friday to answer any questions you have on our new systems. Simply join our Zoom link below or call us using the Dial-In Number, Meeting ID, and Password.

We look forward to speaking with you!

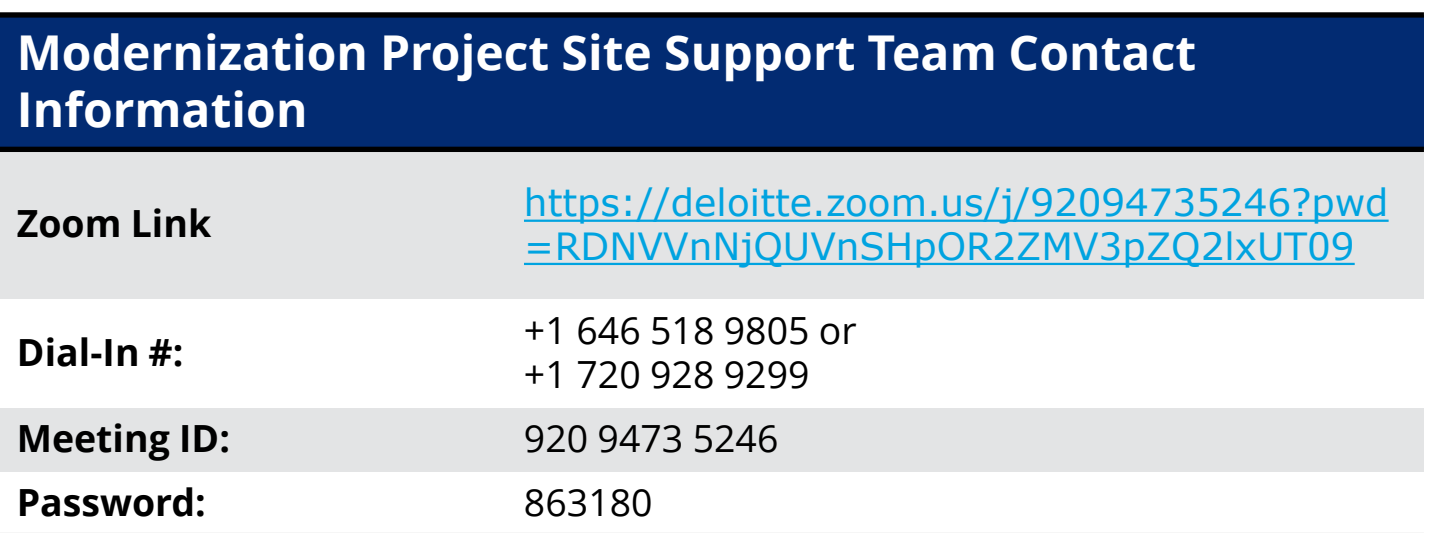

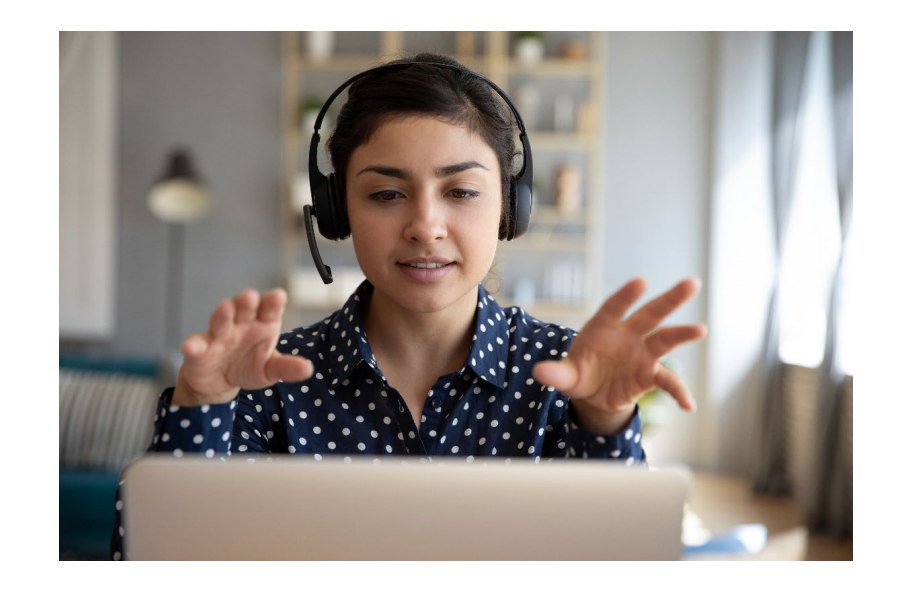

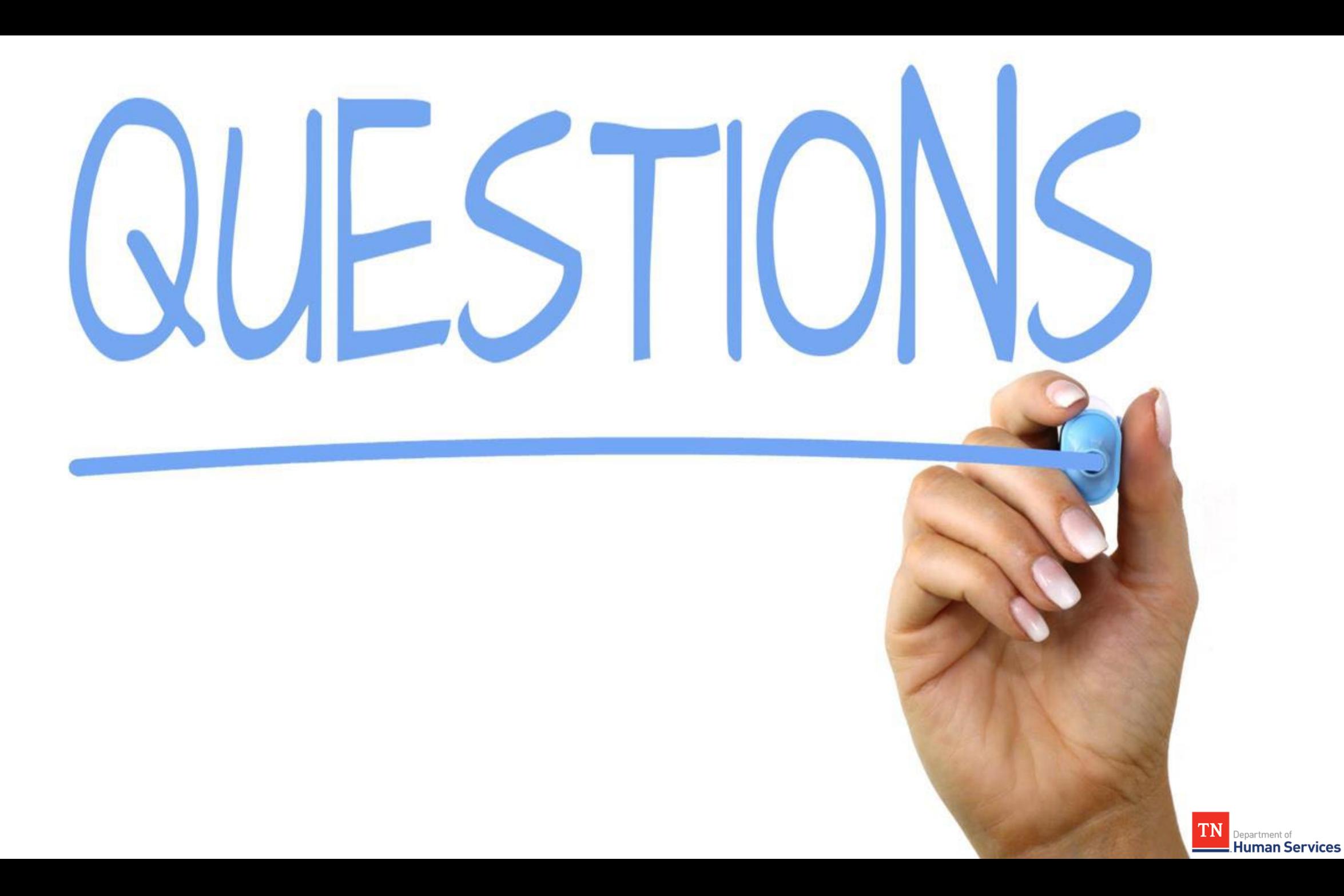

## **Thank you for attending tonight's Townhall!**

**Modernization Project Leadership Team**

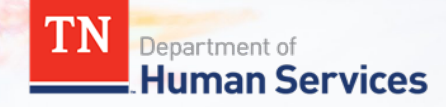